# **دنيم تسليت انسىفت ويس**

# ◆**مالحظت**

1. إختر اسم الموديل للتليفيزيون بشكل صحيح. مثال: 47LX9500-UA يجب ان يحتوي اسم الموديل على "UA-" 2. تَحقق من الاسم الكامل للموديل و الغرض من ترقية البرنَامج بعد النقر علي اسم البرنامج على موقع الانترنت. 3. لا نفصل النيار عن التلفزيون أثناء ترقية الالبرنامج

## **1- طرق التحقق من اسم الموديل من جهاز التليفيزيون**

طريقة 1: التحقق من الملصق الموجود بجانب او بظهر التليفيزيون

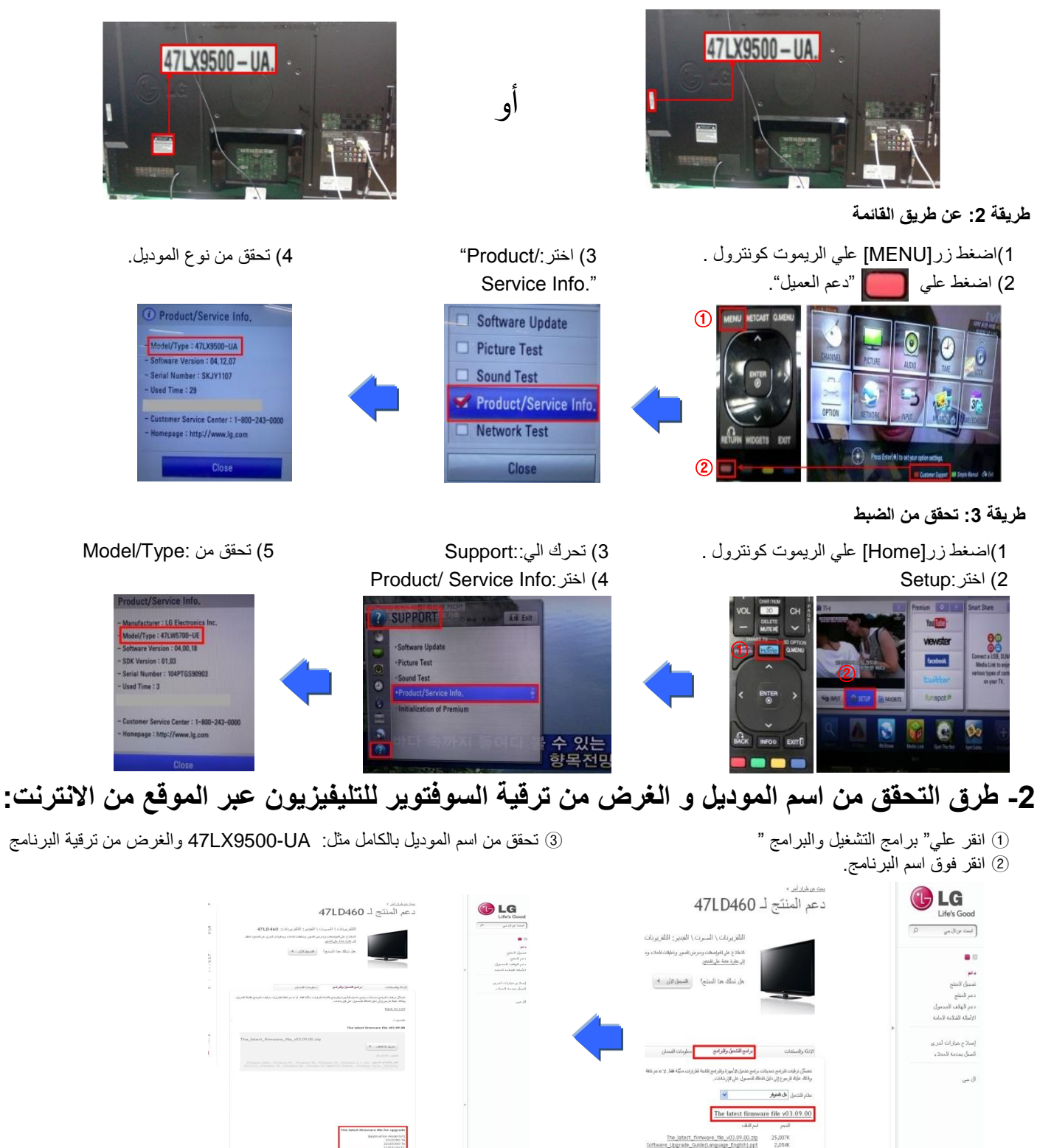

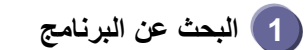

### 1) ادخل على موقعwww.lg.com. ادخل على موقع

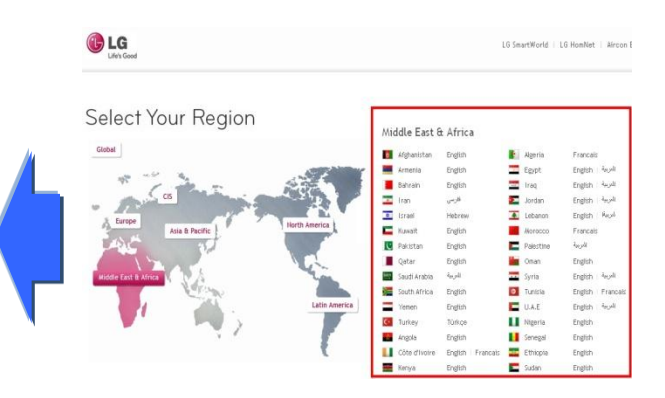

#### 3) اذكر اسم الموديل (مثال:47LD460 بدون "UA- "في اس الموديل (مثال:47LD460 بدون "UA- وسُغط على اسم الموديل (4) اضغط : متابعة

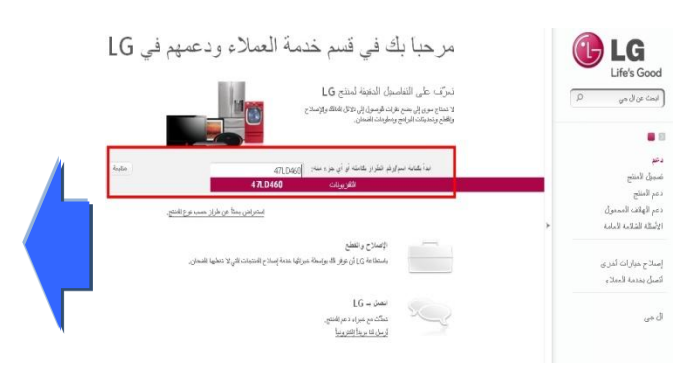

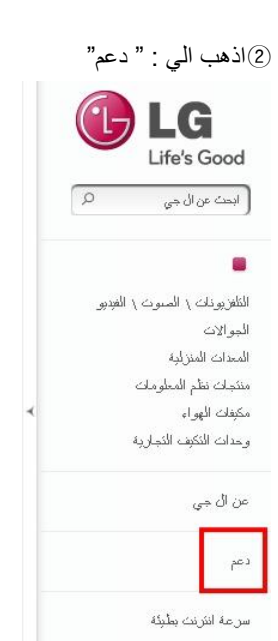

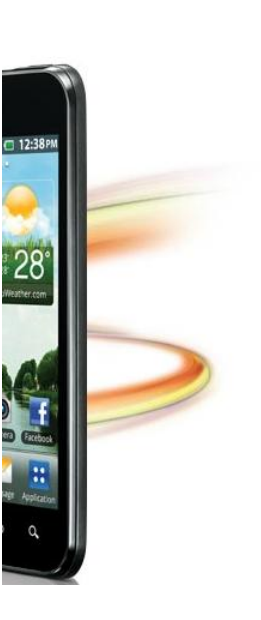

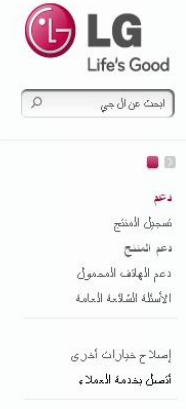

 $\omega^{\alpha}$  d

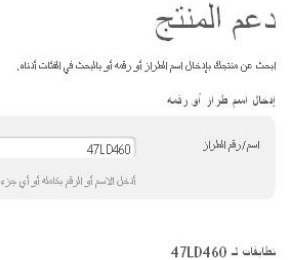

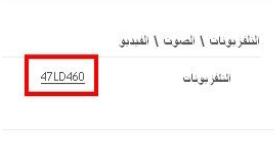

أو انفر فوق نوع المنتج

#### 6)اضغط علي " برامج النشغيل والبرامج " (7)انقر فوق اسُم البرنام*ُج*.

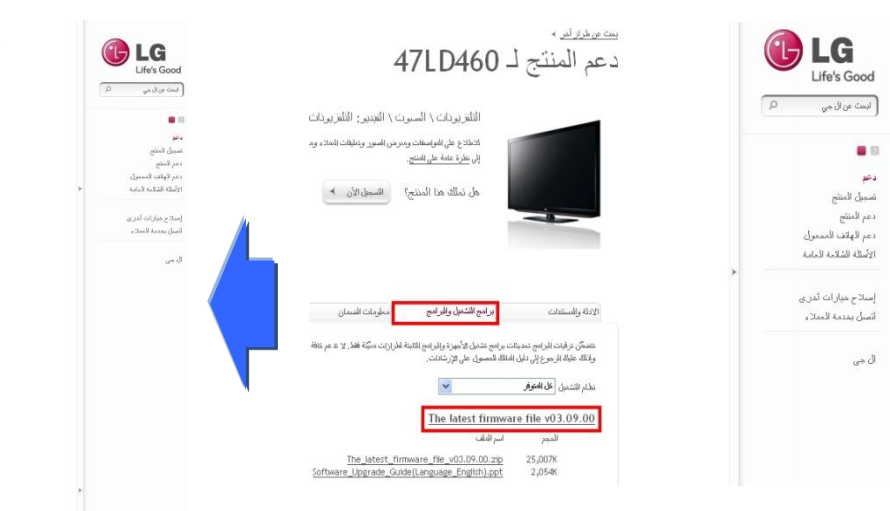

### 8 تحقق من اسم الموديل (مثال47LD460-UA) و الغرض من ترقية البرنامج.

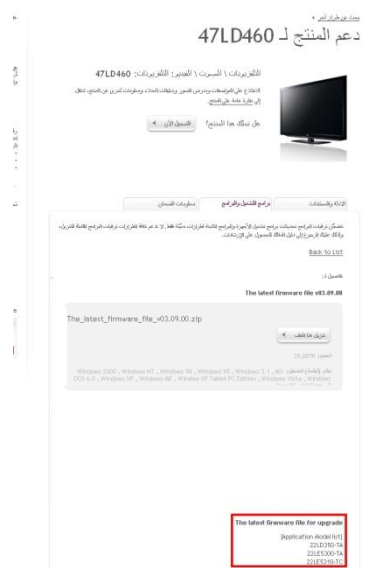

**2 تىصيم مهف انبسوامج اني ذاكسة USB**

1) انقر على "تنزيل هذا الملف" لحفظها على جهاز الكمبيوتر

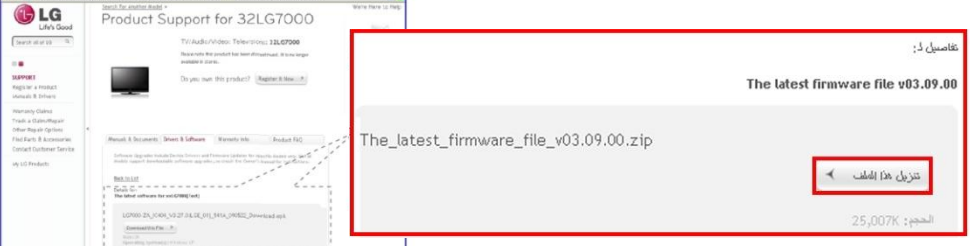

- (2)قم بفك ضغط الملف.
- 3) ادخل جهاز ال USB في مدخل ال USB في جهاز الكمبيوتر.
- 4لُ بؼًّ ٍِف داخً راوشة اي USB.**اسم انمهف يجب ان يكىن: DTV\_LG** 5) احفظ ملف البرنامج الى ملف LG DTV الموجود على ذاكرة USB

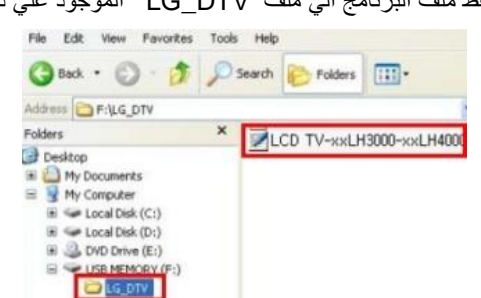

- **3 ادخم ذاكسة ال USB في مدخم ال USB بانتهيفيصيىن**
	- موقع مدخل ال USB : جانب \خلف الجهاز

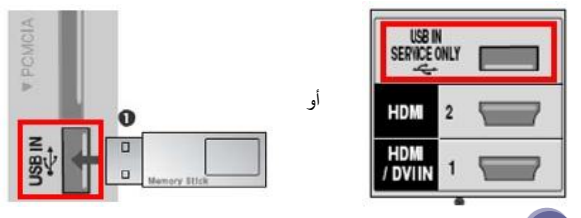

- **4 بدء عمهيت تسليت انبسوامج**
- 1)اذا ظهلرت الرسالة الموضحة ادناه على التليفيزيون, انقر Start

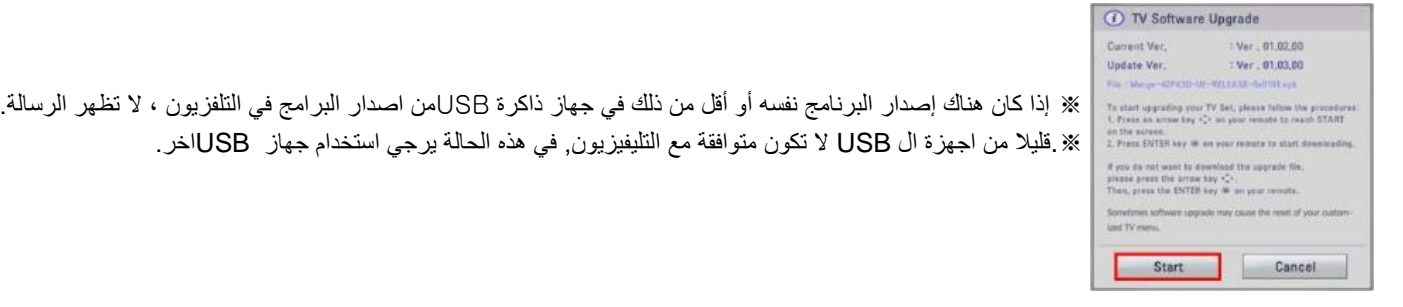

2) اذا تم تنفيذ عملية الترقية, ستظهر الرسالة التالية على شاشة التليفيزيون:

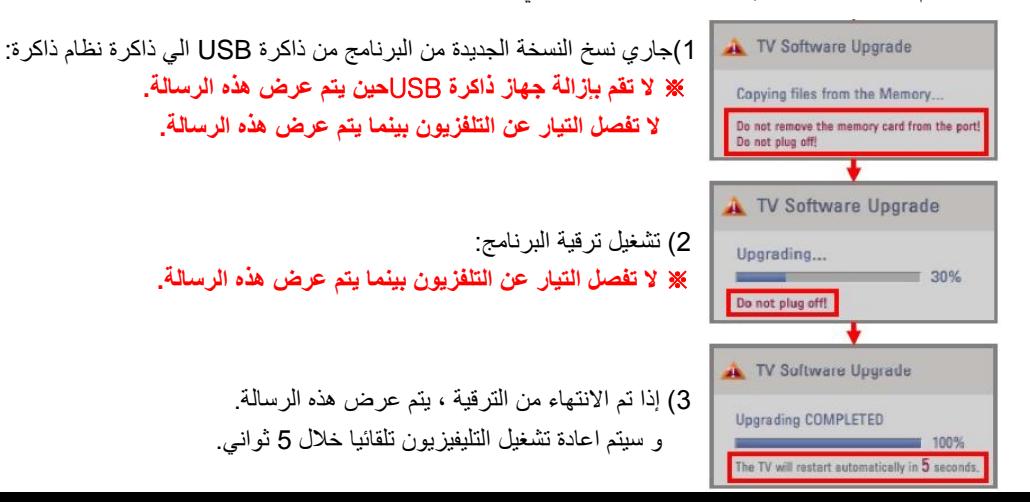